# **RACK SERVER installation sheet**

### Package contents

- rack server
- power cable
- 2 RS232-RS485 connectors
- bus connector
- this sheet

### Technical features

- external power: 220V Ac
- maximum consumption: 30W
- industrial motherboard with INTEL Cedar
- solid-state flash memory
- operating system Linux Embedded
- operating conditions: Temperature: +10°C / + 40°C / Humidity: <80%
- directives 2006/95/CE 89/336/CE EN 60950-1

### Installation warnings

Rack Server has to be installed according to the instruction that regulate the installation of electrical equipment in domestic environment and similar.

Due to its composition the server fits a 19 inch rack panel; it takes up a 2 units (3.5 inches) space.

The installation has to be carried out in a dust free and not subjected to water infiltrations place; the server must not be placed near heat sources or under the direct sunlight.

Power is directly provided by the 220vAc electric network; a protection switch (possibly with UPS line in order to face any tension lack) dedicated on the electric panel has preferably to be placed upstream.

### External connections

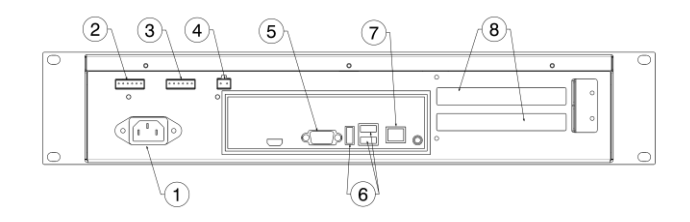

- 1 220V AC connector
- 2 serial port connector (A) (connection diagram shown below)
- 3 serial port connector (B) (connection diagram shown below)
- 4 EIB/KNX BUS connector (connection diagram shown below)
- 5 serial port (C)
- 6 USB ports (Nr. 3)
- 7 RJ45 socket (DHCP)
- 8 slots for other cards (not included)

#### EIB/KNX BUS connection clip

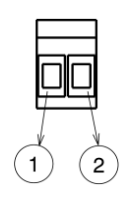

 $1 -$  positive  $(+)$ 2 – negative (-)

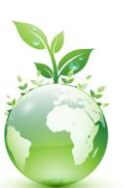

Go Paperless!

# Connection clip for serial ports (A e B)

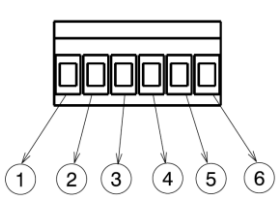

- 1 Rx (RS232 input)
- 2 Tx (Rs232 output)
- 3 B (RS485)
- $4 A (RS485)$
- $5 GND$
- 6 mode selection not connected: RS232
- connected to GND: RS485

Example of a RS232 connection with a DB9 male connector:

- server pin 1 with RS232 connector pin 2
- server pin 2 with RS232 connector pin 3
- server pin 5 with RS232 connector pin 5

#### **Dimensions**

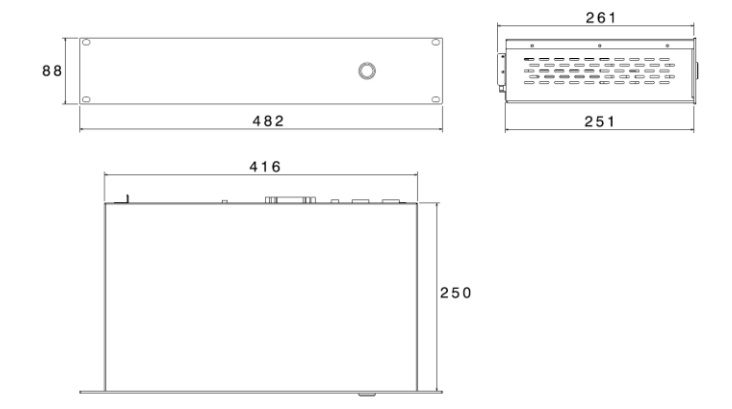

# First configuration

After the hardware has been plugged to power and LAN (port 7) has been connected launch a web browser (preferably FireFox) to access ThinKnx software and open the following page:

#### **http://<ip address>: 5051**

where "ip address" indicates the one taken by the server. The following credentials has to be typed for the first access:

User : **service** Password : **password**

To determine the IP address taken by the server, use the specific tool available on the following website:

#### **www.thinknx.com**

In the absence of a DHCP service, the ThinKnx server takes the following default address:

**192.168.0.200**

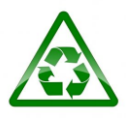